# Fehlerbehebung bei NEWPTR-Fehlern auf POS-**Schnittstellen**  $\overline{\phantom{a}}$

### Inhalt

[Einführung](#page-0-0) [Voraussetzungen](#page-0-1) [Anforderungen](#page-0-2) [Verwendete Komponenten](#page-0-3) [Konventionen](#page-1-0) [Warum Zeiger verwenden?](#page-1-1) [Was ist ein NEWPTR?](#page-1-2) [Fehlerbehebung bei NEWPTRs](#page-3-0) [Zugehörige Informationen](#page-5-0)

## <span id="page-0-0"></span>**Einführung**

In diesem Dokument werden die Bedingungen erläutert, unter denen eine Schnittstelle des Cisco Packet Over SONET (POS)-Routers den NEWPTR-Ereignisindikator (New Pointer) erhöht, wie in der Befehlsausgabe des Befehls show controller pos angezeigt wird.

Ein NEWPTR-Ereignis legt fest, wie oft ein SONET-Framer einen neuen Zeigerwert validiert, wie in den H1- und H2-Bytes des SONET-Overheads angegeben. In diesem Dokument wird erläutert, wie das SONET-Protokoll Zeiger und H1- und H2-Byte verwendet, um Nutzlasten innerhalb des SONET-Frames zu schwimmen.

## <span id="page-0-1"></span>Voraussetzungen

### <span id="page-0-2"></span>Anforderungen

Cisco empfiehlt, über Kenntnisse in folgenden Bereichen zu verfügen:

- Pfad, Abschnitt- und Leitungsebene der SONET-Transporthierarchie. Weitere Informationen finden Sie unter [Eine kurze Übersicht über die SONET-Technologie](//www.cisco.com/en/US/tech/tk482/tk607/technologies_tech_note09186a0080094313.shtml#q2).
- Struktur eines SONET-Frames, einschließlich der Position des Synchronous Payload Envelope (SPE). Weitere Informationen finden Sie unter [Understanding Concatenated and](//www.cisco.com/en/US/tech/tk482/tk607/technologies_tech_note09186a00800942e3.shtml) [Channelized SONET Interfaces on Cisco Routers](//www.cisco.com/en/US/tech/tk482/tk607/technologies_tech_note09186a00800942e3.shtml).

#### <span id="page-0-3"></span>Verwendete Komponenten

Dieses Dokument ist nicht auf bestimmte Software- und Hardwareversionen beschränkt.

#### <span id="page-1-0"></span>Konventionen

Weitere Informationen zu Dokumentkonventionen finden Sie in den [Cisco Technical Tips](//www.cisco.com/en/US/tech/tk801/tk36/technologies_tech_note09186a0080121ac5.shtml) [Conventions](//www.cisco.com/en/US/tech/tk801/tk36/technologies_tech_note09186a0080121ac5.shtml) (Technische Tipps zu Konventionen von Cisco).

### <span id="page-1-1"></span>Warum Zeiger verwenden?

SONET-Schnittstellen senden alle 125 Mikrosekunden einen Frame. Jeder Frame enthält 810 Byte. Daher wird die Bitrate SONET Synchronous Transport Signal (STS)-1 wie folgt berechnet:

810 bytes/frame x 8000 frames/second = ~51,840,000 bits/second

Bei so hohen Bitraten bietet ein Zeiger einen wichtigen Vorteil. Dies wird anhand eines einfachen Netzwerkdiagramms veranschaulicht:

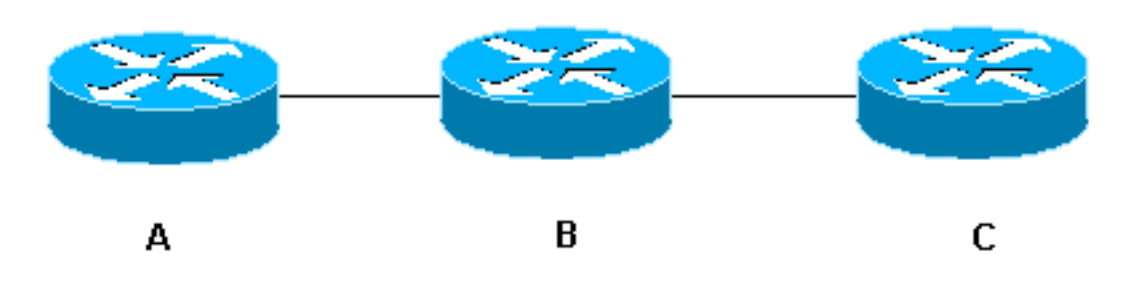

In diesem Szenario muss Router A Daten an Router C senden. Frames werden von A irgendwann in der Mitte des 125-Mikrosekunden-Zeitraums eines Frames eintreffen. B muss die Daten weiterleiten, die A sendet. B leitet die Daten vom an A angeschlossenen Eingangsport an den an C angeschlossenen Ausgangsport weiter. B hat jetzt zwei Möglichkeiten:

- B kann den Frame aus A puffern und auf das nächste Intervall von 125 Mikrosekunden warten. B kann dann den Start des Frames von A mit dem ersten Payload-Byte des SONET-Frames abstimmen.
- Alternativ kann B den Frame im aktuellen Intervall sofort von A senden. In diesem Fall muss B einen Zeiger verwenden, um die Byteposition anzugeben, in der der Rahmen von A tatsächlich beginnt. Daher beginnen die Daten an einer beliebigen Stelle innerhalb der Nutzlastumschlag. Dieses Konzept wird als Floating-Payload bezeichnet.

In der Regel verwenden SONET-Geräte eine Floating-Payload, obwohl einige Anbieter eingehende Frames puffern möchten. Die Vorteile einer variablen Nutzlast sind wie folgt:

- Sie können eine Zunahme der Übertragungsverzögerung vermeiden.
- Sie müssen keine Geräte mit großen Paketpuffern erwerben, um die ausstehenden Frames zu speichern.

Ein Zeiger ermöglicht es grundlegend, asynchrone Operationen in einer synchronen Umgebung zu verwalten. Die tatsächliche Payload wird asynchron generiert, aber der SONET-Frame wird synchron gesendet. Der SONET-Frame wird immer mit fester und konstanter Geschwindigkeit übertragen und enthält entweder reale Daten oder einen Füller.

## <span id="page-1-2"></span>Was ist ein NEWPTR?

Wenn eine Cisco POS-Schnittstelle einen neuen SONET-Zeiger validiert, erhöht die Schnittstelle den NEWPTR-Zähler. Der Binärwert in den H1- und H2-Byte des Überlastungsabschnitts weist auf die Erhöhung des NEWPTR-Zählers hin.

In dieser Tabelle werden die Overhead-Bytes jeder der drei SONET-Schichten sowie die Position der H1- und H2-Byte im LeitungsOverhead dargestellt:

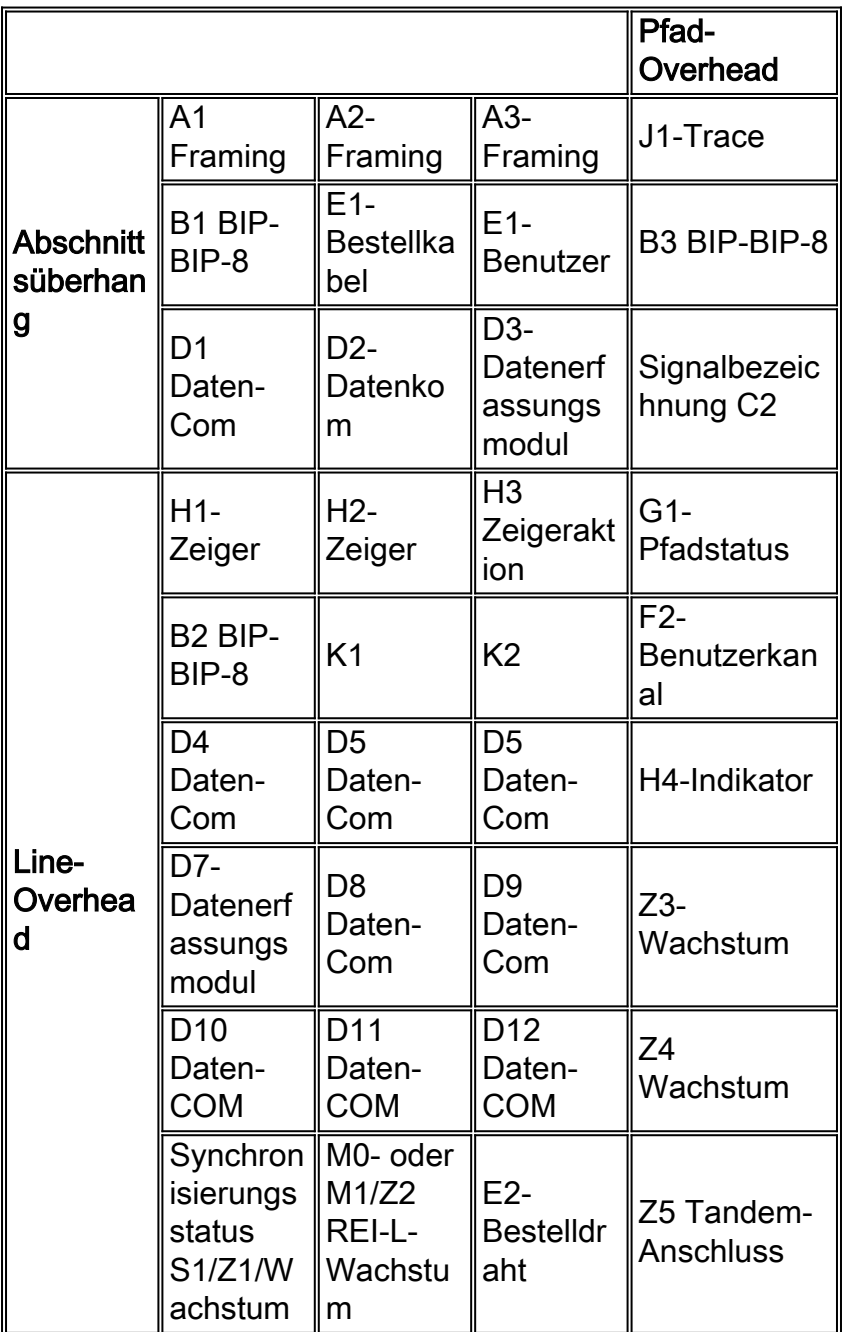

Die H1- und H2-Byte bilden ein 16-Bit-Feld, wie hier gezeigt:

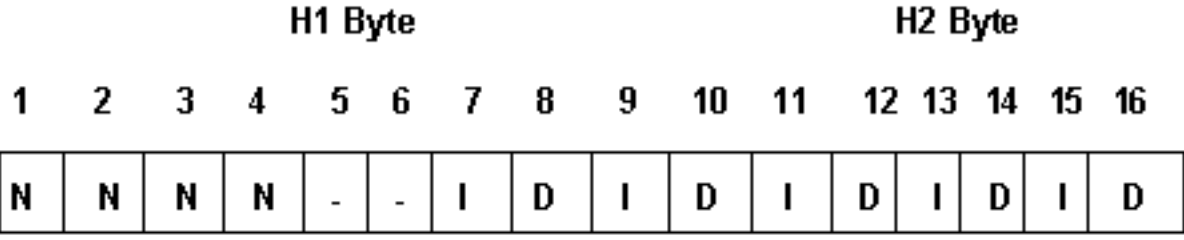

In dieser Tabelle wird erläutert, wie diese Bitpositionen definiert werden.

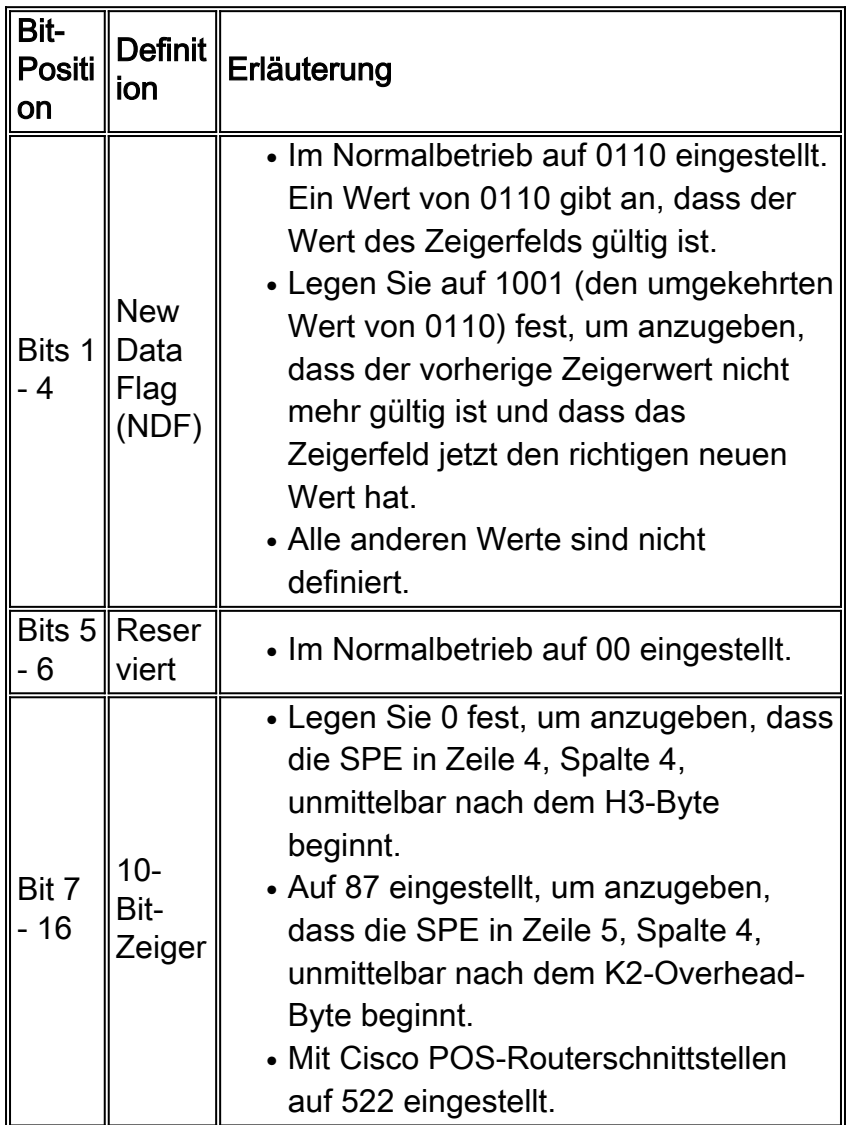

Hinweis: Ein verketteter Frame (z. B. ein STS-3c-Signal) verwendet nur die Zeigerbits des ersten STS-1-Frames. Die zweite und dritte Gruppe von H1- und H2-Bytes enthalten die Kopplungsindikatorwerte 10010011 und 11111111.

Ein SONET-Framer überprüft unter den folgenden Bedingungen einen neuen H1- oder H2- Zeigerwert:

- Die NDF-Bits werden invertiert.
- Der Link wird initialisiert.
- Die Schnittstelle beendet einen Alarmzustand.
- Konfigurationsänderungen setzen einen Teil des Framers zurück.

## <span id="page-3-0"></span>Fehlerbehebung bei NEWPTRs

Wenn eine Cisco POS-Schnittstelle einen ungültigen Zeigerwert oder eine größere Anzahl von NDF-aktivierten Anzeigen erkennt, meldet die Schnittstelle einen PLOP-Alarm (Path Loss of Pointer).

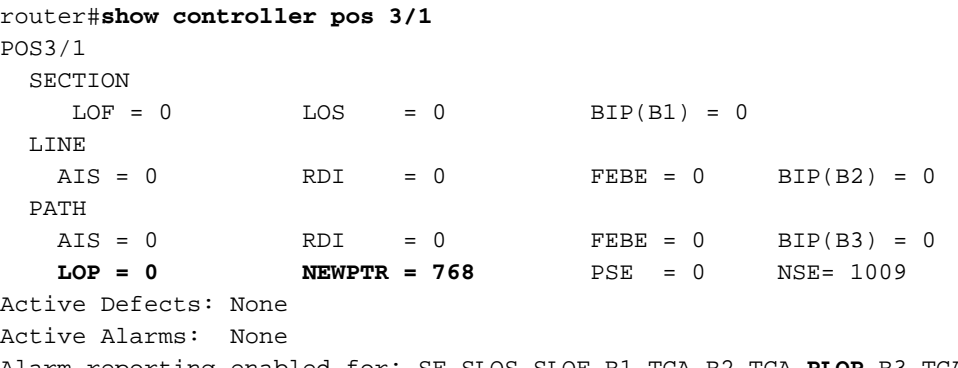

Alarm reporting enabled for: SF SLOS SLOF B1-TCA B2-TCA **PLOP** B3-TCA

Die Bellcore GR-253-Spezifikation definiert das SONET-Protokoll. Es legt fest, dass SONET-Links 2.000 Zeigeranpassungen pro Sekunde ohne Loss of Pointer (LOP)-Alarme tolerieren müssen. Dieser Wert wird entsprechend den Empfehlungen des Dokuments [Institute of Electrical and](http://www.ieee.org/portal/index.jsp) [Electronics Engineers](http://www.ieee.org/portal/index.jsp) (IEEE) zur Digital Network Synchronization ausgewählt.

Zeigeranpassungen weisen darauf hin, dass das SONET-Netzwerk nicht synchronisiert ist. Eine schnelle und konstante Steigerung des Werts weist auf dauerhafte Timing-Probleme hin. Um dieses Problem zu beheben, sollten Sie den Takt Distribution Tree und die Genauigkeit der bereitgestellten Uhren gemeinsam mit Ihrem Anbieter bewerten.

Stellen Sie darüber hinaus sicher, dass Ihre Router-Endpunkte die richtigen Uhreneinstellungen aufweisen. Diese Tabelle enthält weitere Informationen:

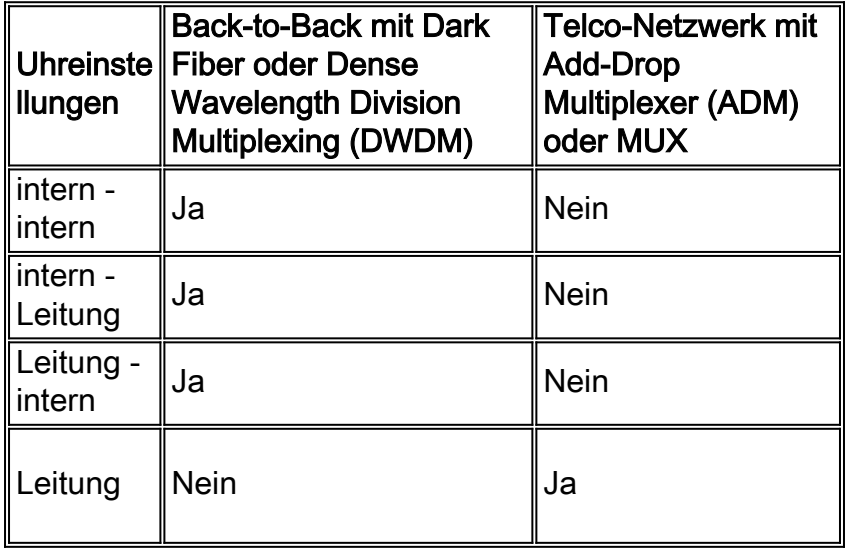

Weitere Informationen finden Sie auch unter [Konfigurieren der Uhreneinstellungen auf POS-](//www.cisco.com/en/US/tech/tk482/tk607/technologies_tech_note09186a0080094bb9.shtml)[Router-Schnittstellen](//www.cisco.com/en/US/tech/tk482/tk607/technologies_tech_note09186a0080094bb9.shtml).

Wenn eine Cisco POS-Schnittstelle über ein SONET-Netzwerk eine Verbindung mit einer Remote-POS-Schnittstelle von Cisco herstellt, kann die Schnittstelle eine Zunahme der NEWPTRs melden. Legen Sie in dieser Konfiguration die Taktquelle auf Zeile fest. Wenn die Uhrenquelle eine Leitung ist, muss die Übertragung der Cisco POS-Schnittstelle in Phase mit der Übertragung des Netzwerks erfolgen. Daher muss das Netzwerk keine Unterschiede in der Frequenz mit dem Signal vom Endpunkt ausgleichen. Zeigeranpassungen weisen auf ein Problem mit einem Netzwerkgerät hin. In der Regel werden diese Zeigeranpassungen durch die Notwendigkeit kompensiert, dass unterfrequente Signale ausgeglichen werden, die die ADMs über das SONET-Netzwerk übertragen.

Der NSE-Zähler (Negative Stuff Event) erhöht sich, wenn Zeigeranpassungen für eine intern generierte Uhrenquelle erforderlich sind, wie dies bei Back-to-Back-Topologien der Fall ist. Wie bereits erwähnt, übertragen Cisco POS-Router-Schnittstellen einen festgelegten Zeigerwert von 522. Aus diesem Grund meldet Ihr Router in dieser Topologie nur wenige, wenn überhaupt, NEWPTRs.

## <span id="page-5-0"></span>Zugehörige Informationen

- [Eine kurze Übersicht über die SONET-Technologie](//www.cisco.com/en/US/tech/tk482/tk607/technologies_tech_note09186a0080094313.shtml#q2?referring_site=bodynav)
- [Verständnis von konnektiven und Channelized SONET-Schnittstellen auf Cisco Routern](//www.cisco.com/en/US/tech/tk482/tk607/technologies_tech_note09186a00800942e3.shtml?referring_site=bodynav)
- [Konfigurieren der Uhreneinstellungen auf POS-Router-Schnittstellen](//www.cisco.com/en/US/tech/tk482/tk607/technologies_tech_note09186a0080094bb9.shtml?referring_site=bodynav)
- [Institute of Electrical and Electronics Engineers](http://www.ieee.org/portal/index.jsp?referring_site=bodynav)
- [Technischer Support und Dokumentation Cisco Systems](//www.cisco.com/cisco/web/support/index.html?referring_site=bodynav)